## **Rosetta Overview: IO and Navigating Rosetta**

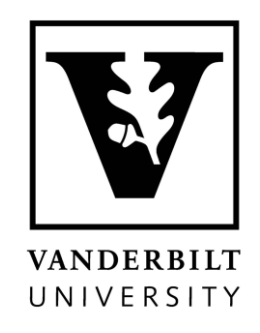

Abdullah Al Mamun Postdoctoral fellow| Meiler Lab Abdullah.al.mamun@Vanderbilt.edu

## **Goals for this Talk**

- 1. General Rosetta Concepts:
	- How do I run basic Rosetta applications?
	- Input/Output: file types, options, etc.
- 2. Learn where things are in Rosetta
	- Your working directory is independent of these Rosetta directories (AKA your data is stored outside of Rosetta)

## QUESTIONS ARE ENCOURAGED!

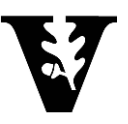

**This talk is located in: ~/rosetta\_workshop/tutorials/short\_talks/Overview\_Rosetta\_IO.pptx**

**Example files are located in: Files for this talk are in ~/rosetta\_workshop/tutorials/short\_talks/RosettaIO/**

Notice these files are located outside of Rosetta--you do NOT want to store your input/output files in the Rosetta directories

Tip: Open each file in your favorite text editor (gedit, vi, emacs, etc.) as we introduce them through the talk

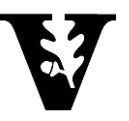

## **How do I get Rosetta?**

- **•** https://www.rosettacommons.org/software/license-and-download
- Weekly Releases: (e.g. "2023.11")
	- Latest version of the code, released roughly every week
	- **Every revision passes scientific performance tests**
- Numbered Releases (e.g. "2023.45")
	- A weekly release that's relabeled, released roughly every 6 months
- All tutorials use version 2023.45
- Links to documentation, forum and demos:
	- <https://www.rosettacommons.org/docs/latest/Home>
	- <https://www.rosettacommons.org/demos/latest/Home>

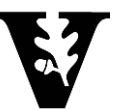

#### **General Workflow**

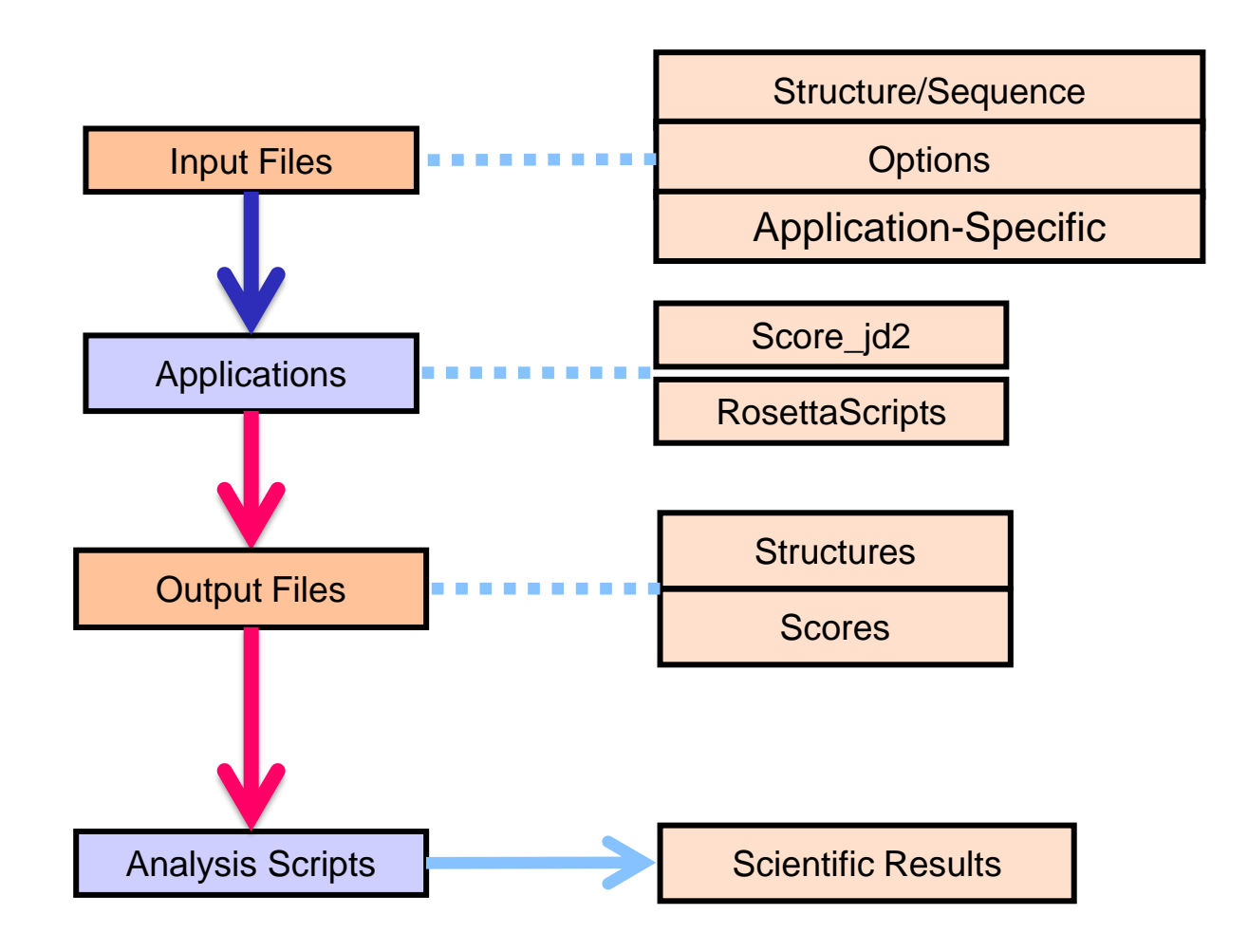

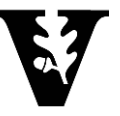

#### **How do I run a Rosetta command?**

Every command has the same basic layout:

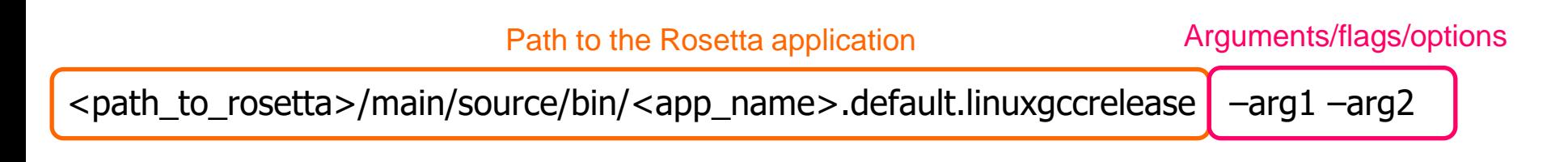

Arguments consist of multiple things:

- 1. Point to input files
- 2. Point to where you want output files to go
- 3. Other arguments are protocol-dependent

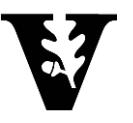

## **Your first Rosetta command:**

- $cd \sim$ /rosetta\_workshop/short\_talks/RosettaIO/
- Scoring 1qys (https://www.rcsb.org/structure/10YS)
- Crystal structure of Top7: A computationally designed protein with a novel fold

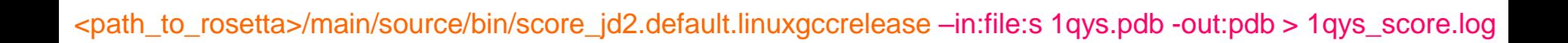

- Inputs:
	- Running score\_jd2 application, which simply scores in the input protein
	- -in:file:s 1qys.pdb : tells Rosetta we're inputting the 1qys.pdb PDB file
	- -out:pdb argument tells Rosetta that we want to save the output PDB file of the scored protein
	- $>$  1gys score.log : print terminal output to file called 1gys score.log
- Outputs:
	- 1qys\_0001.pdb : output PDB models
	- score.sc : default name for output scorefile
	- 1qys\_score.log: tracer of run AKA what is output to the terminal screen when running command

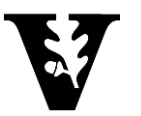

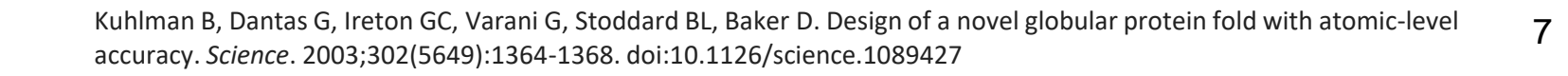

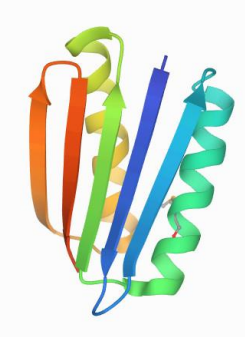

## **Reading structures into Rosetta**

- International standard
- Readable by PyMol, MOE, Chimera, etc.
- One line per atom
- Useful for small number of structures

[www.wwpdb.org/documentation/file-format](http://www.wwpdb.org/documentation/file-format)

**PDB files Silent files**

- Specific to Rosetta
- Compact
- One line per residue
- Useful for archiving many structures
- Binary silent files: more compact, but not human-readable

https[://www.rosettacommons.org/docs](https://www.rosettacommons.org/docs/latest/rosetta_basics/file_types/silent-file) [/latest/rosetta\\_basics/file\\_types/silent](https://www.rosettacommons.org/docs/latest/rosetta_basics/file_types/silent-file)[file](https://www.rosettacommons.org/docs/latest/rosetta_basics/file_types/silent-file)

## **Common command line arguments**

- Common input options:
	- $\blacksquare$  -in:file:s example.pdb  $\# \#$  input a PDB structure file
	- -parser:protocol example.xml ## RosettaScripts XML file
	- $-$ in:file:fasta example.fasta  $\# \#$  input a FASTA sequence file
	- $\blacksquare$  -in:file: silent example. silent  $\# \#$  input a Rosetta silent file
	- **•** -nstruct 50  $\#$   $\#$  produce 50 output pdb models
- Common output options:
	- $-$ out: file: silent example\_out. silent  $#$   $#$  output model structures to silent file
	- -out: file: scorefile example\_out.sc  $##$  output scorefile for run

#### **Examples of output: the scorefile**

#### **score.sc**

- One output per line—name of output is in the very last column
- Each column defines a specific score term for the respective output structure
- Second column is the "total score"
- The following columns are individual scoreterms (described in detail in later talk)
- Excerpt of example scorefile here, but recommend you look at your own score.sc output file

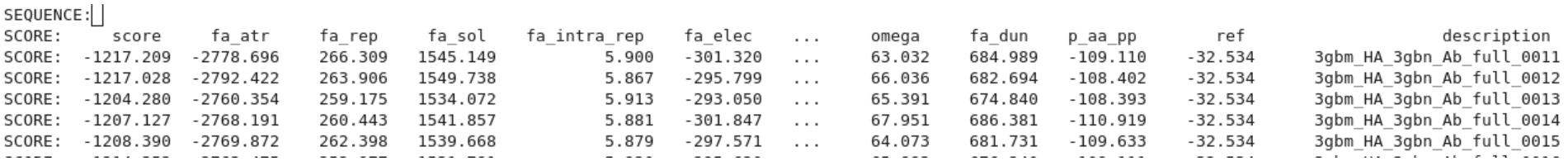

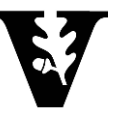

#### **Examples of output: the output PDB**

#### **1qys\_0001.pdb**

- One atom/line just like normal PDBs
- Scroll to the bottom and there is per residue score information

Н ATOM 3378 HB THR L 227 -36.166 22.580 28.848 1.00  $0.00$ 3379 HG1 THR L 227 А∏ОМ Н 34.994 19.987 29.136 1.00  $0.00$ ATOM 3380 1HG2 THR L 227 -34.138 22.579 30.246 1.00  $0.00$ Н ATOM 3381 2HG2 THR L 227 35.593 22.831 31.238 1.00  $0.00$ Н ATOM 3382 3HG2 THR L 227 -34.799 21.240 31.213 1.00 0.00 н

TER

# All scores below are weighted scores, not raw scores.

#BEGIN POSE ENERGIES TABLE 3gbn Ab 0005.pdb

label fa atr fa rep fa sol fa intra rep fa elec pro close hbond sr bb hbond lr bb hbond bb sc hbond sc dslf fa13 rama omega fa dun p aa pp yhh planarity ref total weights 1 0.55 0.9375 0.005 0.875 1.25 1.17 1.17 1.17 1.1 1.25 0.25 0.625 0.7 0.4 0.625 1 NA

pose -994.338 137.719 561.027 2.15688 -112.612 19.7634 -12.2069 -79.5391 -24.1449 -23.4441 -1.15166 -7.47192 71.8572 276.633 -29.8673 0.09431 13.9828 -201.541

GLU:NtermProteinFull 1 -1.58225 0.53996 1.45283 0.00353 0.06909 0 0 0 0 0 0 0 0.01109 6.53174 0 0 -1.96094 5.06505

VAL 2 -3.34255 0.45648 1.46378 0.01322 -0.08167 0 0 0 0 0 0 0 -0.16095 0.87346 0.30715 0.39992 0 0.97964 0.90848

GLN 3 -2.79445 0.10936 1.74929 0.00451 -0.52743 0 0 0 -0.35772 0 0 -0.09682 0.35321 2.59775 0.02034 0 -1.51717 -0.45911

LEU 4 -5.13483 0.73792 1.6574 0.00685 -0.16379 0 0 0 0 0 0 0.06265 0.2281 2.29891 -0.1217 0 0.76113 0.33264

VAL 5 -2.72905 0.12167 1.72074 0.00789 -0.45069 0 0 0 0 0 0 0 -0.27382 0.01969 0.02557 -0.49649 0 0.97964 -1.07485

#### **Examples of output: Tracer output (log files)**

#### **1qys\_score.log**

- Shows exactly the command line you are running at the beginning
- Which databases are being used, calling protocols, warnings, errors, etc.
- Very useful for debugging to figure out where problems are coming from
- Makes your protocol reproducible!!

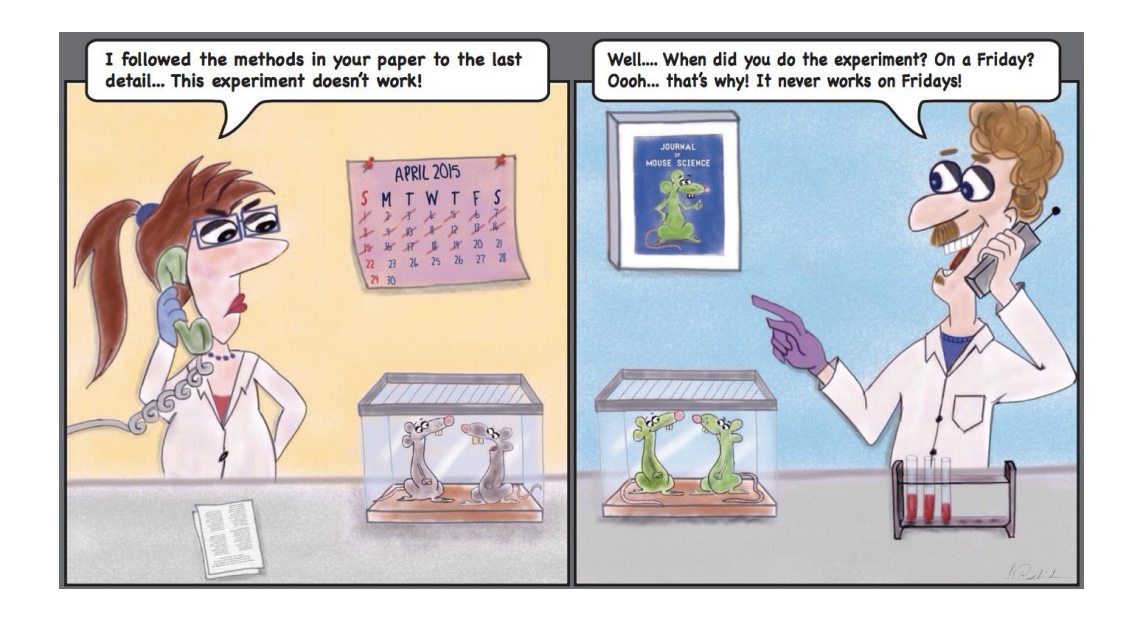

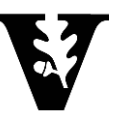

#### **Examples of output: Tracer output (log files)**

#### **1qys\_score.log**

core.init: Rosetta version exported from http://www.rosettacommons.org core.init: command: /dors/meilerlab/apps/rosetta/rosetta 2016.08.58479/main/source/bin/rosetta scripts.default.linuxgccrelease @docking.options -parser:protocol docking core.init: 'RNG device' seed mode, using '/dev/urandom', seed=1059677151 seed offset=0 real seed=1059677151 core.init.random: RandomGenerator:init: Normal mode, seed=1059677151 RG type=mt19937 core.init: Resolved executable path: /dors/meilerlab/apps/rosetta/rosetta 2016.08.58479/main/source/build/src/release/linux/2.6/64/x86/qcc/5.2/default/rosetta scripts.d core.init: Looking for database based on location of executable: /dors/meilerlab/apps/rosetta/rosetta 2016.08.58479/main/database/ protocols.id2.PDBJobInputter: Instantiate PDBJobInputter protocols.jd2.PDBJobInputter: PDBJobInputter::fill jobs protocols.jd2.PDBJobInputter: pushed 3gbm HA 3gbn Ab.pdb nstruct indices 1 - 50 protocols.evaluation.ChiWellRmsdEvaluatorCreator: Evaluation Creator active ... protocols.jd2.JobDistributor: Parser is present. Input mover will be overwritten with whatever the parser creates. protocols.jd2.PDBJobInputter: PDBJobInputter::pose from job protocols.jd2.PDBJobInputter: filling pose from PDB 3gbm HA 3gbn Ab.pdb core.chemical.ResidueTypeSet: Finished initializing fa standard residue type set. Created 384 residue types core.chemical.ResidueTypeSet: Total time to initialize 0.43 seconds. core.conformation.Conformation: Found disulfide between residues 7 461  $\cdots$ protocols.rosetta scripts.ParsedProtocol.REPORT: ============End report for ================== protocols.rosetta scripts.ParsedProtocol.REPORT: ===========Begin report for ================== protocols.rosetta\_scripts.ParsedProtocol.REPORT: ===========End report for ================== protocols.jd2.JobDistributor: 3gbm HA 3gbn Ab full 0050 reported success in 381 seconds protocols.jd2.JobDistributor: no more batches to process... protocols.jd2.JobDistributor: 50 jobs considered, 50 jobs attempted in 16297 seconds

Options to control tracer output \*these files can get very long!\*:

- Silence certain tracers:
	- -mute core.chemical.ResidueTypeSet
- Change verbosity level (Error/Warning/Info/Debug/Trace) -out:levels all:Warning core.init:Info

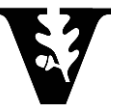

## **Other files: application-specific**

- Span File: Defines which residues are in the membrane
- Loops File: Identifies the loop residues for loop closure
- Params File: Custom parameters for small molecules or non-canonical amino acids
- Constraint File: Experimentally derived restraints
- Fragment File: Short protein segments used for comparative modeling and de novo folding
- Res Files: Indicates which residue positions should be designed

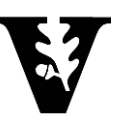

## **Protocols can get complicated…**

#### **Toward high-resolution prediction and design** of transmembrane helical protein structures

P. Barth, J. Schonbrun\*, and D. Baker<sup>t</sup>

Department of Biochemistry and Howard Hughes Medical Institute, University of Washington, Seattle, WA 98195

\$ROSETTA/main/source/bin/AbinitioRelax.linuxgccrelease -database ../../rosetta database -in:file:fasta ./input files/1elwA.fasta in:file:native ./input\_files/1elw.pdb -in:file:frag3 ./input files/aa1elwA03 05.200 v1 3 -in:file:frag9 ./input files/aa1elwA09 05.200 v1 3 -abinitio:relax -relax:fast abinitio::increase cycles 10 -abinitio::rg reweight 0.5 abinitio::rsd wt helix 0.5 -abinitio::rsd wt loop 0.5 -use filters true -psipred ss2 ./input files/1elwA.psipred ss2 -kill hairpins out:file:silent 1elwA\_silent.out -nstruct 10

OR

\$ROSETTA/main/source/bin/AbinitioRelax.linuxgccrelease @options.txt

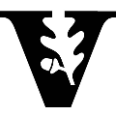

## **Use an options file for your runs**

Why?

- Easier to read/organize
- Reproducibility!

\$ROSETTA/main/source/bin/AbinitioRelax.linuxgccrelease @options.txt

```
-in:file
     -fasta ./input_files/1e1wA.fasta
     -native ./input files/1e1w.pdb
     -frag3 ./input files/aa1elwA03 05.200 v1 3
     -frag9 ./input files/aa1elwA09 05.200 v1 3
-psipred ss2 ./input files/1elwA.psipred ss2
-abinitio:relax
-relax:fast
-abinitio::increase cycles 10
-abinitio::rg reweight 0.5
…
-out:file:silent ./output files/1elwA silent.out
-nstruct 10
```
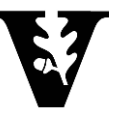

# Any Questions?

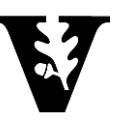

#### **Rosetta Resources for Users:**

[https://www.rosettacommons.org](https://www.rosettacommons.org/)

- Documentation
- User guides
- Forum
- Software Download
- Tutorials (meilerlab.org)

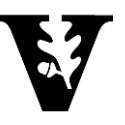

## Basic Rosetta Structure

cd ~/rosetta\_workshop/rosetta/

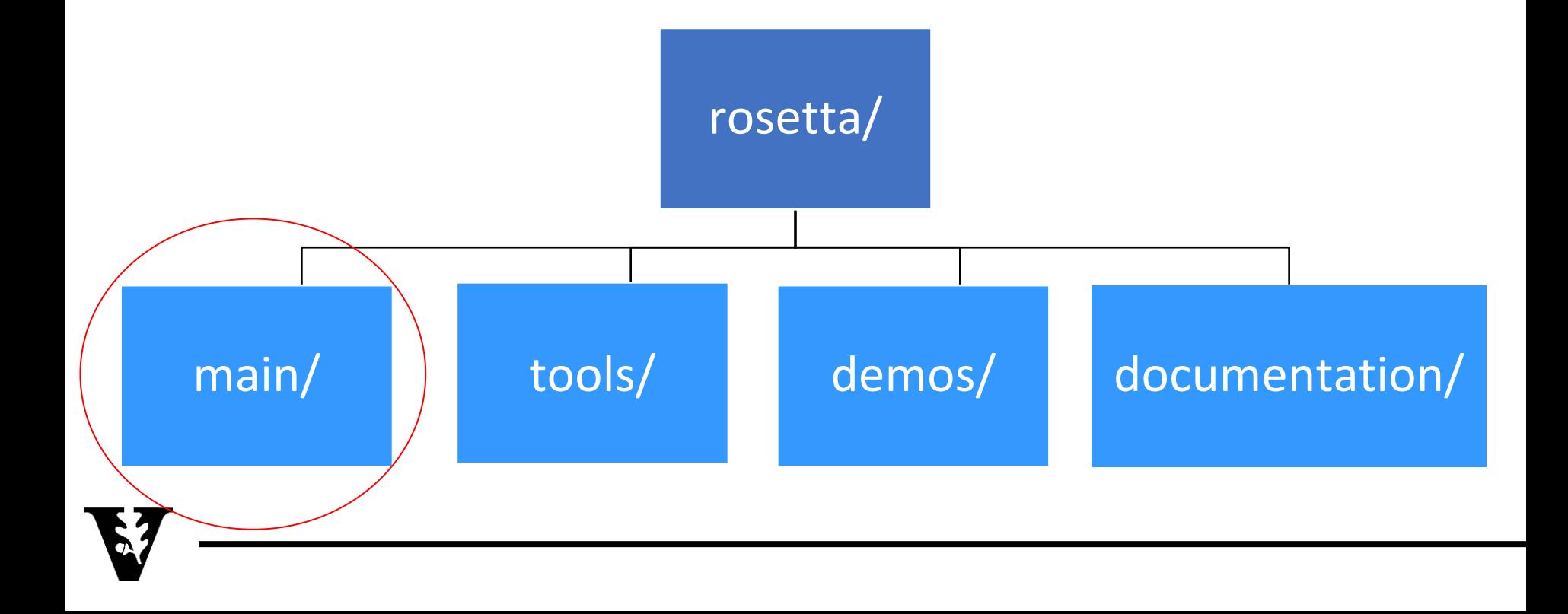

#### ~/rosetta\_workshop/rosetta/main/

#### Rosetta/main/source/bin/

- Most applications you will run are
- calling programs within the bin directory
	- rosetta\_scripts.default.linuxgccrelease
	- score\_jd2.default.linuxgccrelease
	- relax.default.linuxgccrelease

#### Rosetta/main/source/scons.py

- Used for compiling
- Rosetta/main/source/src/
	- This is where all of the code lives
- Rosetta/main/source/scripts/
	- Some useful scripts live here
	- (e.g. params file generation)

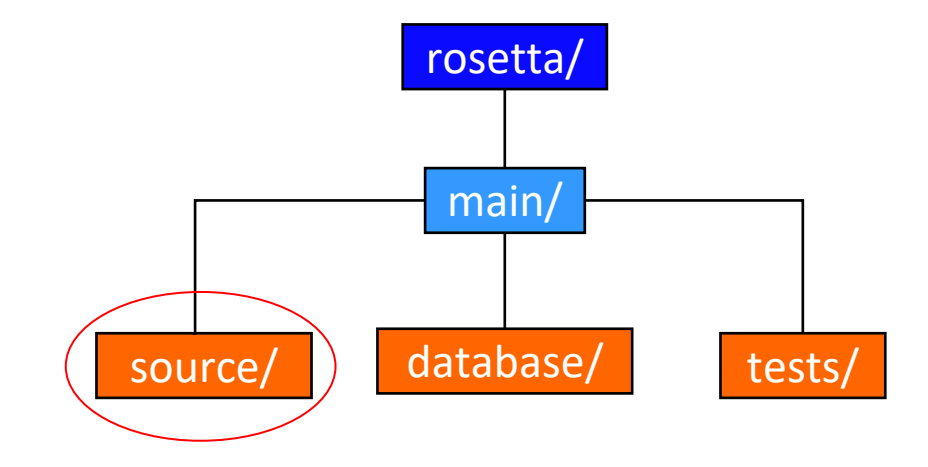

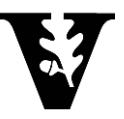

~/rosetta\_workshop/rosetta/main/database/

Contains pre-defined information that an application needs — users generally don't change things here. Note: Most of the time, applications know where the database is without having to specify it.

- Rosetta/main/database/scoring/
	- Default weights files
	- **Rotamer libraries**
- Rosetta/main/database/chemical/
	- Residue information--params files
	- Atom sets

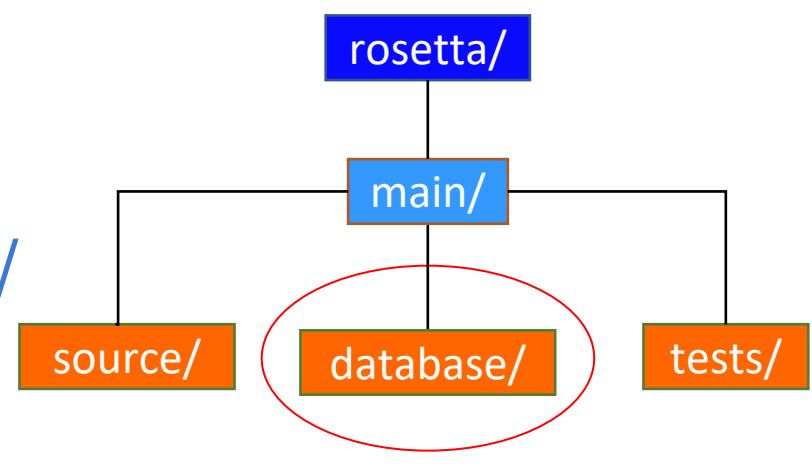

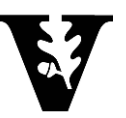

~/rosetta\_workshop/rosetta/main/tests/

#### ▪ Rosetta/main/tests/

▪ Tests for Rosetta code (useful for developers only)

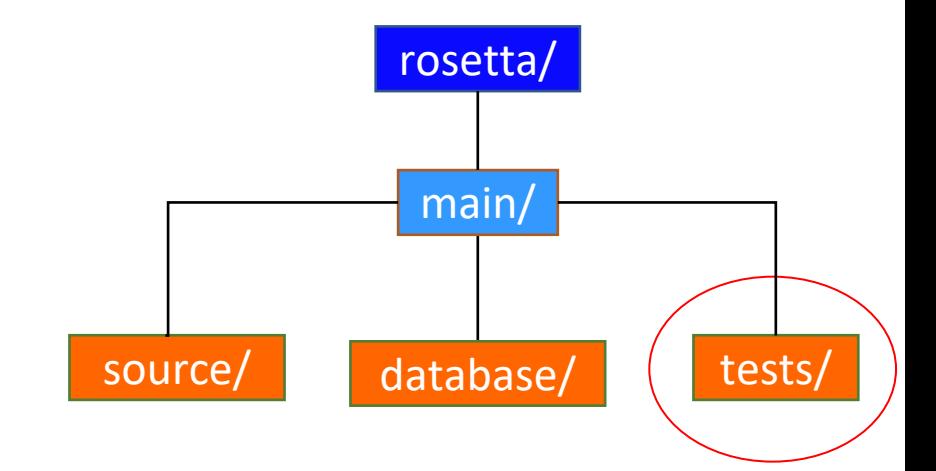

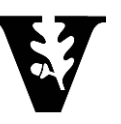

## Basic Rosetta Structure

cd ~/rosetta\_workshop/rosetta/

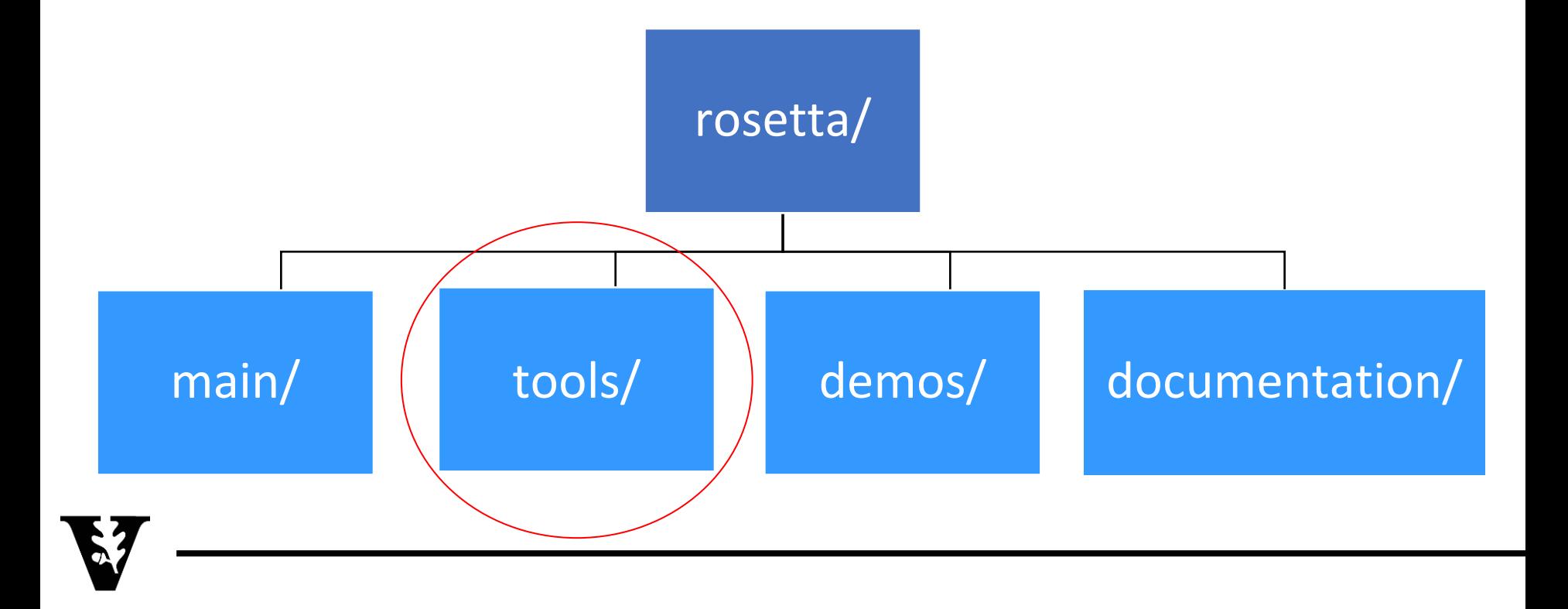

#### ~/rosetta\_workshop/rosetta/tools/

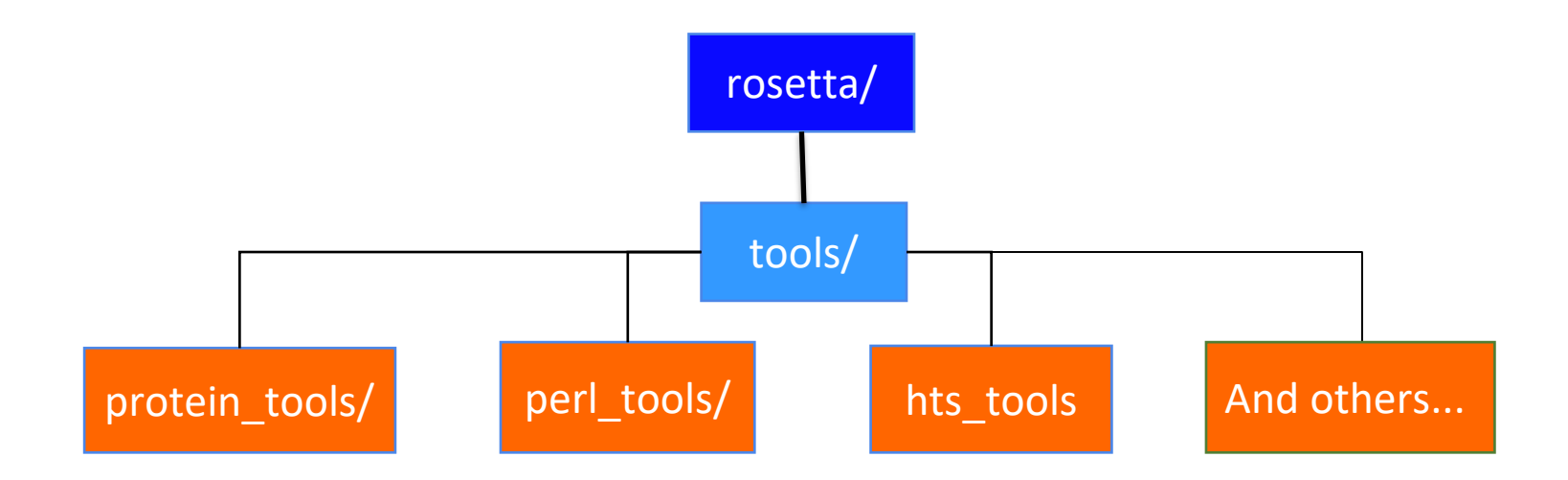

- These scripts are incredibly help for smaller, more basic tasks
- Used mainly to setup or analyze runs

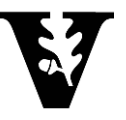

#### ~/rosetta\_workshop/rosetta/tools/protein\_tools/scripts/

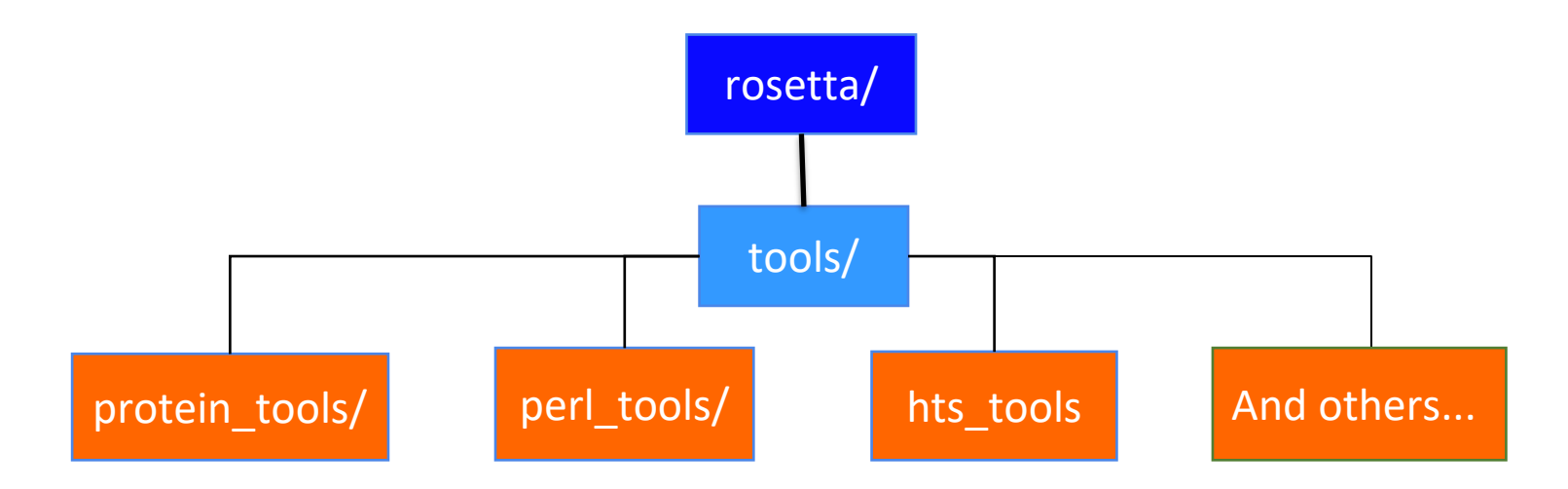

Some useful scripts to be aware of:

clean\_pdb.py\*

▪ Makes a PDB "Rosetta-proof" and used at the beginning of almost any protocol

pdb\_renumber.py

Renumbering your PDB starting from 1

score\_vs\_rmsd.py

Setup for score vs. RMSD plots

top\_n\_percent.py

Extracts tags (protein names) for top given percent of models based on score term

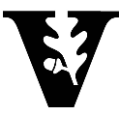

## Basic Rosetta Structure

cd ~/rosetta\_workshop/rosetta/

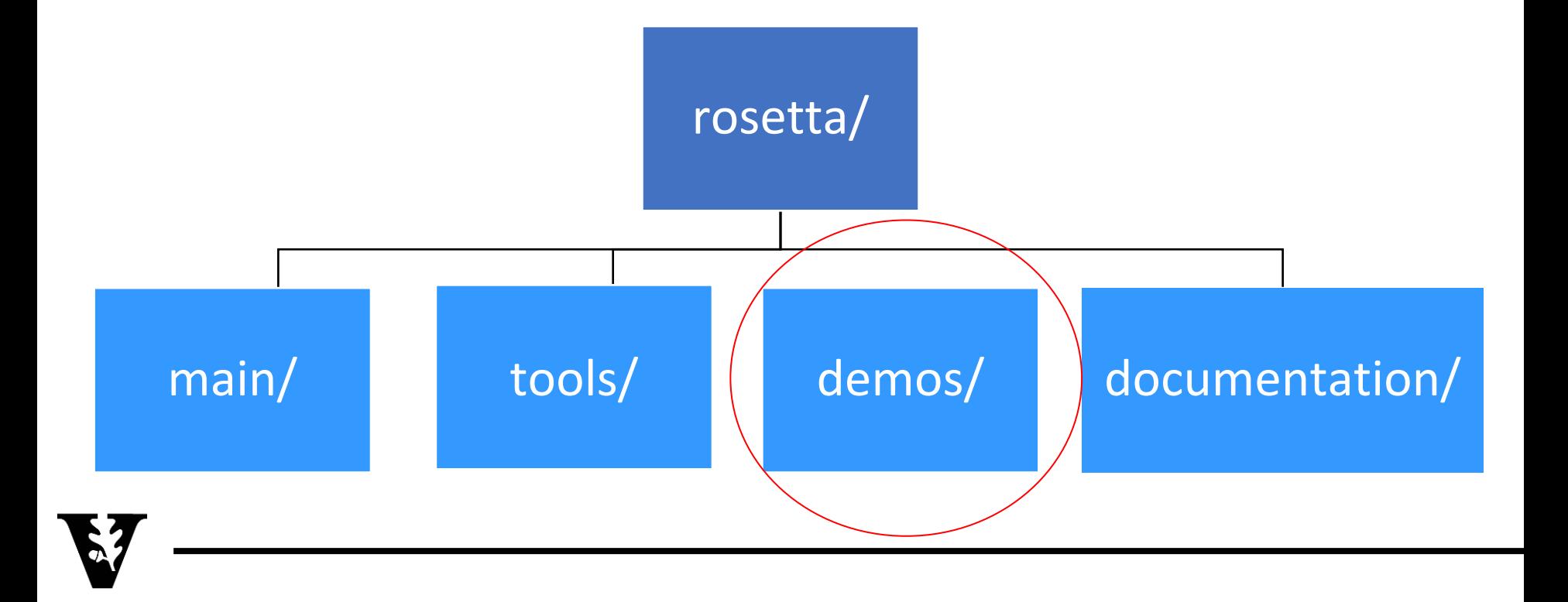

#### ~/rosetta\_workshop/rosetta/demos

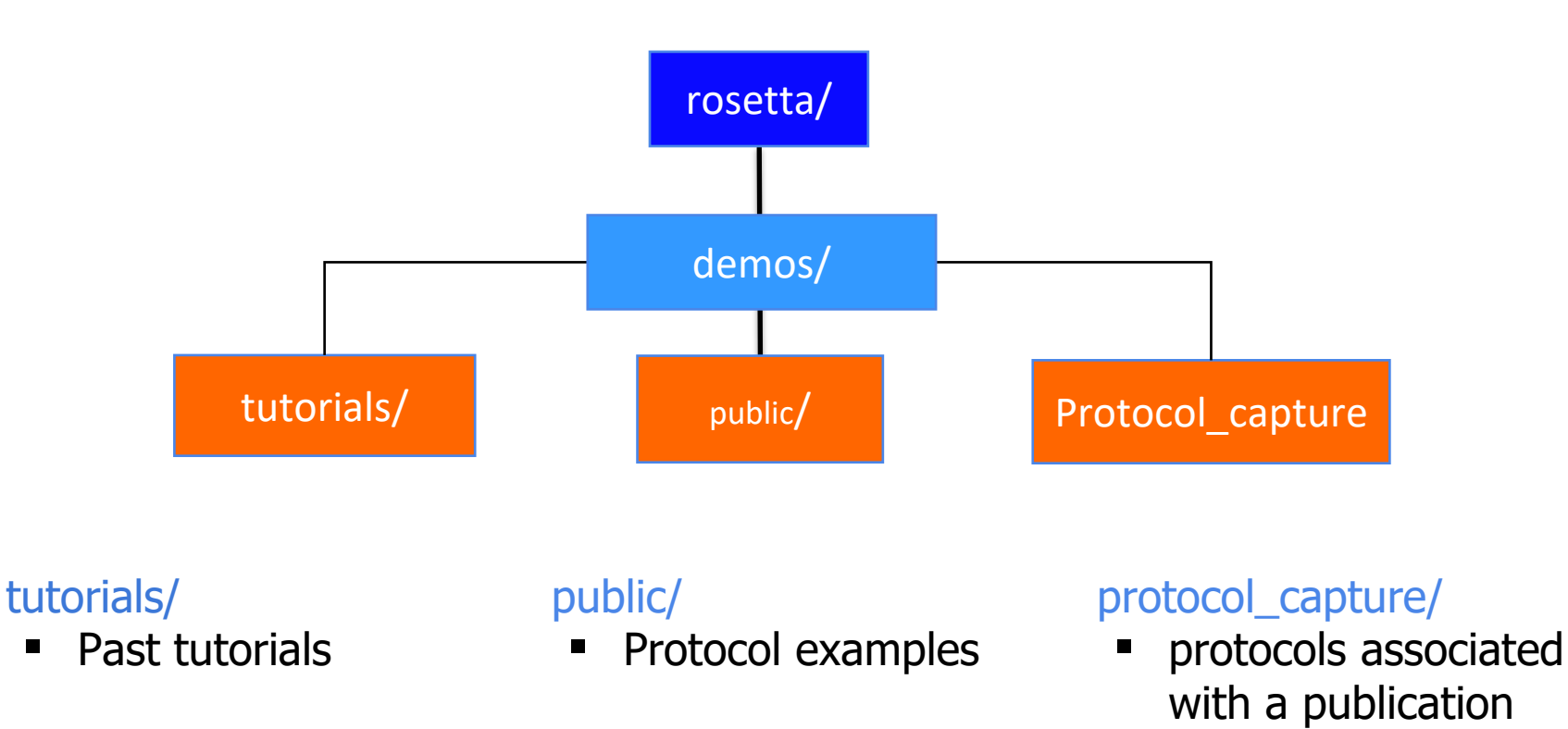

**DISCLAIMER: May be out of date, always check Wiki/RosettaCommons/forum for latest information!**

## Basic Rosetta Structure

cd ~/rosetta\_workshop/rosetta/

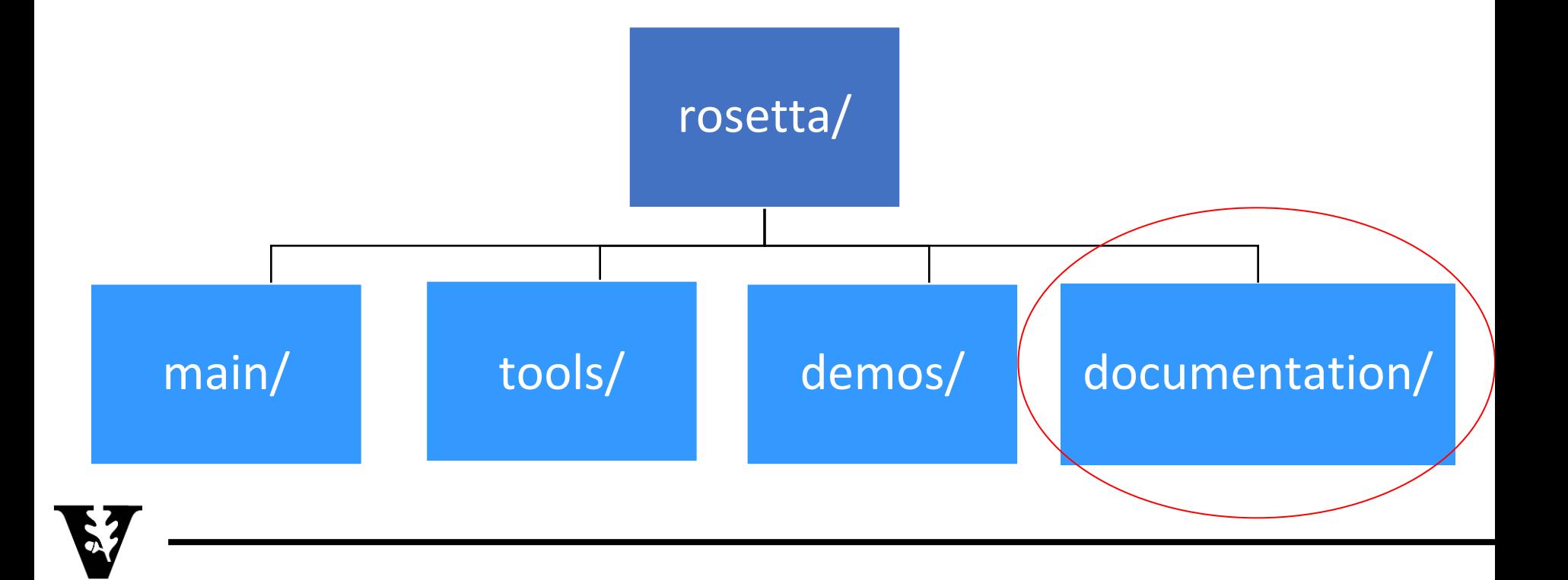

#### ~/rosetta\_workshop/rosetta/documentation/

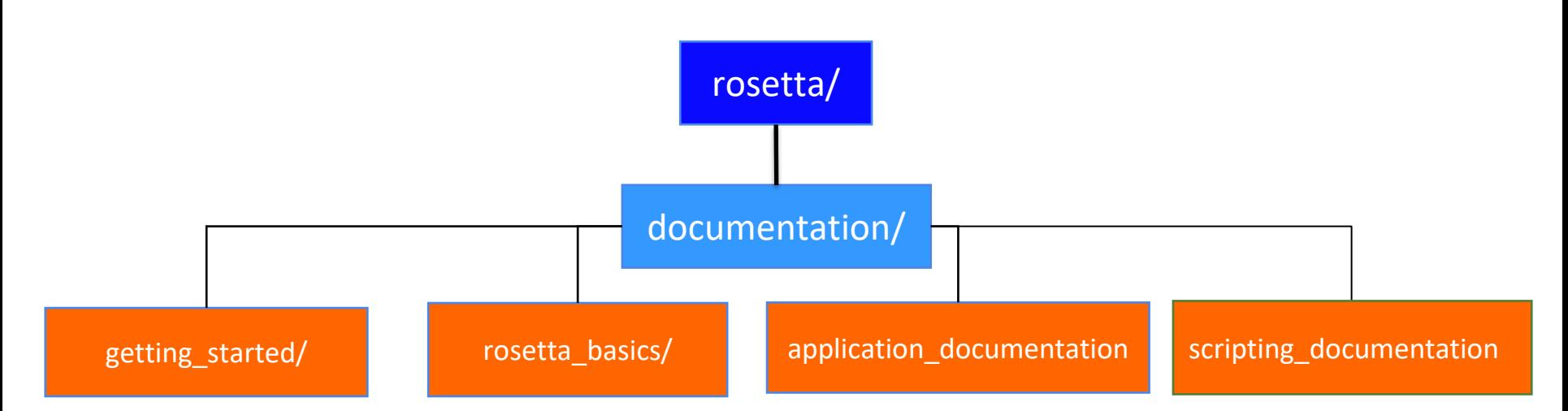

Very useful to go through when you're just getting started in Rosetta or any structural biology software

Understanding general Rosetta concepts

• Where to find FAQs (How long does this run take?)

 General structural biology FAQs • How do I do X?

• Options list, file types

Protocols you can use

https://www.rosettacommons.org/docs/latest/Home

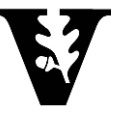